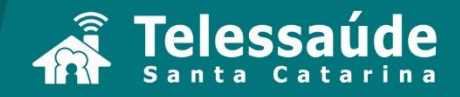

**MINICURSO** 

## **CONSULTA DE** ENFERMAGEM

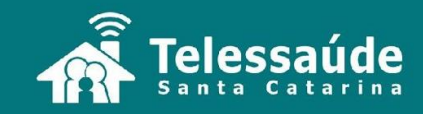

# **Registro da Consulta de Enfermagem no e-SUS AB**

## **O que é e-SUS AB?**

- O e-SUS Atenção Básica propõe a reestruturação dos Sistemas de Informação em Saúde do Ministério da Saúde, organizando e qualificando a gestão da informação para melhorar a qualidade no atendimento à população.
- Para quem já implantou o PEC Prontuário Eletrônico do Cidadão, o registro dos atendimentos e ações de cada profissional ou da equipe é possível, oportunizando o lançamento de cada ação implementada para o cuidado, por usuário atendido.

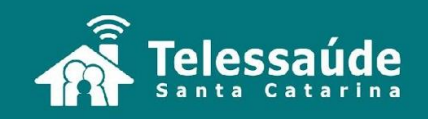

### **Importante!**

Em unidades de saúde onde a equipe está utilizando as fichas de CDS – Coleta de Dados Simplificada, o enfermeiro usará as fichas de atendimento individual e de procedimentos para lançar as informações da Consulta de Enfermagem.

> Coleta de Dados **Simplificada**

Menos fichas e mais informação

Dados por cidadão (individualizados)

Relatórios de saúde dinâmicos

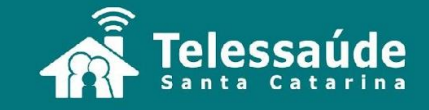

### **A SAE no e-SUS AB?**

#### **Lembrando**:

A Sistematização da Assistência de Enfermagem (SAE) compreende a organização do trabalho quanto ao método, pessoas e instrumentos, e o Processo de Enfermagem (PE) compreende uma parte da SAE em que se operacionaliza o método de trabalho do enfermeiro, através de planejamento e organização para produzir o cuidado.

- A implementação do PE se dá com a realização da Consulta de Enfermagem, que pode ser lançada no e-SUS na parte do atendimento individual pelo enfermeiro.
- O preenchimento das informações deverá ser adaptado aos campos disponíveis no SOAP.

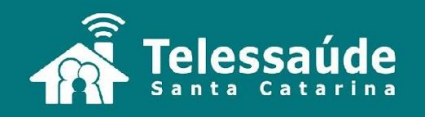

### **SOAP**

- Contempla o Registro Clínico Orientado para o Problema;
- É constituído pela Lista de Problemas, Base de Dados das Pessoas e pelas notas de evolução "SOAP";
- É uma forma de registro para utilização na Atenção Básica e pode ser preenchida por todos os profissionais envolvidos no cuidado.

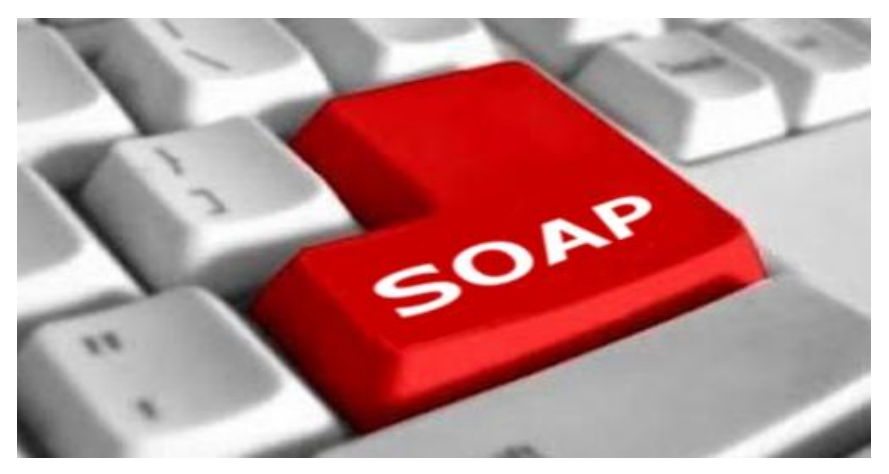

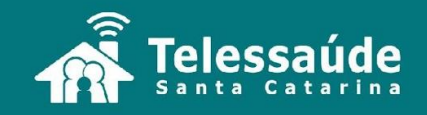

### **SOAP e SAE**

As etapas da SAE vão compor os campos de preenchimento do SOAP da forma como segue:

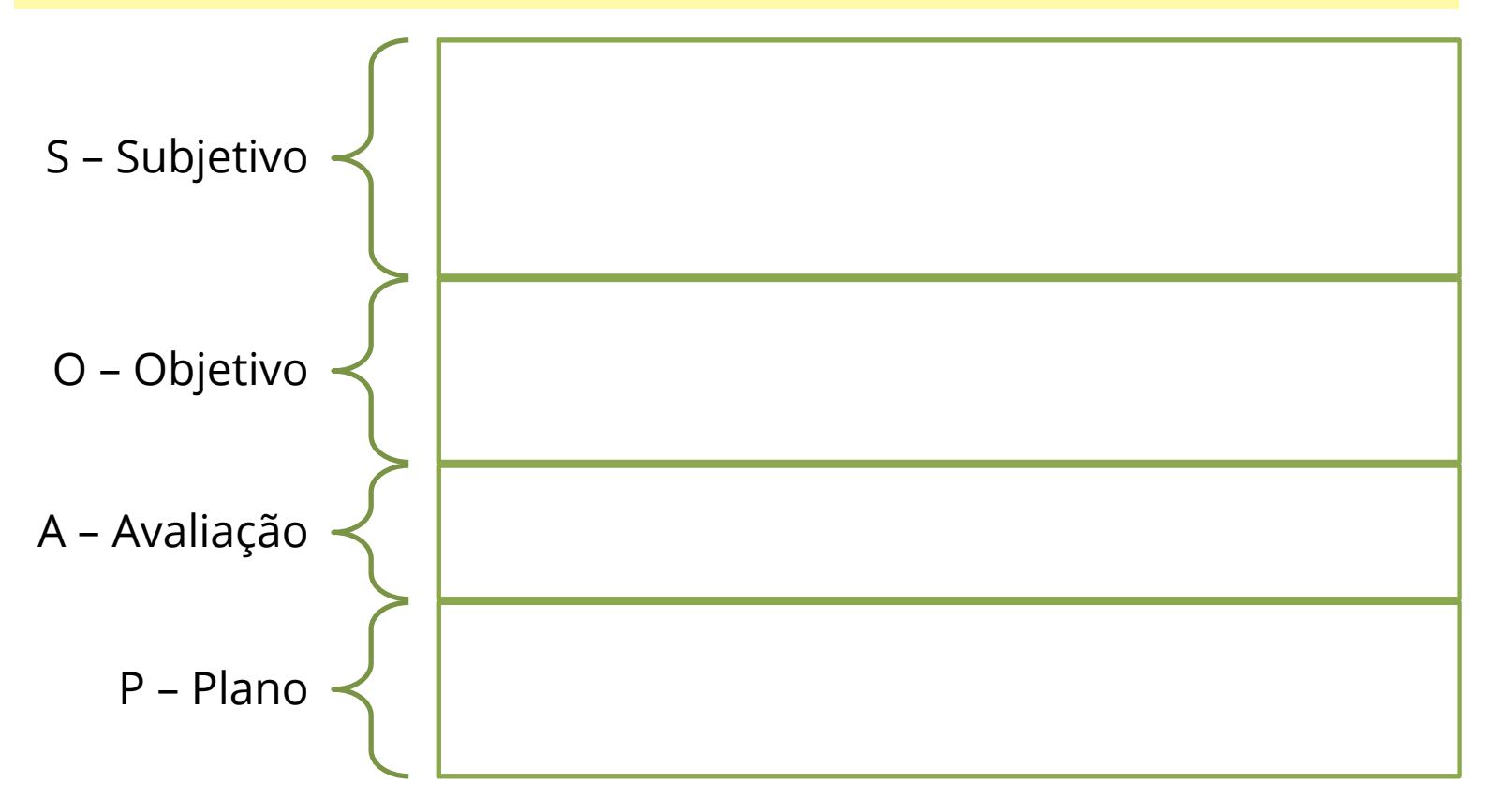

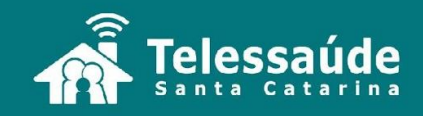

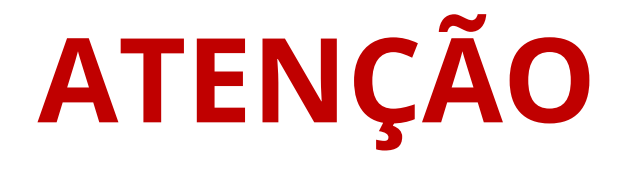

A **Implementação** e **Avaliação** do Processo de Enfermagem poderá ser contemplada também com os novos registros de atendimento e acompanhamento do usuário.

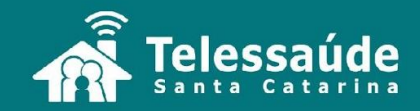

#### Preenchimento das informações colhidas na entrevista (Coleta de Dados – Entrevista)

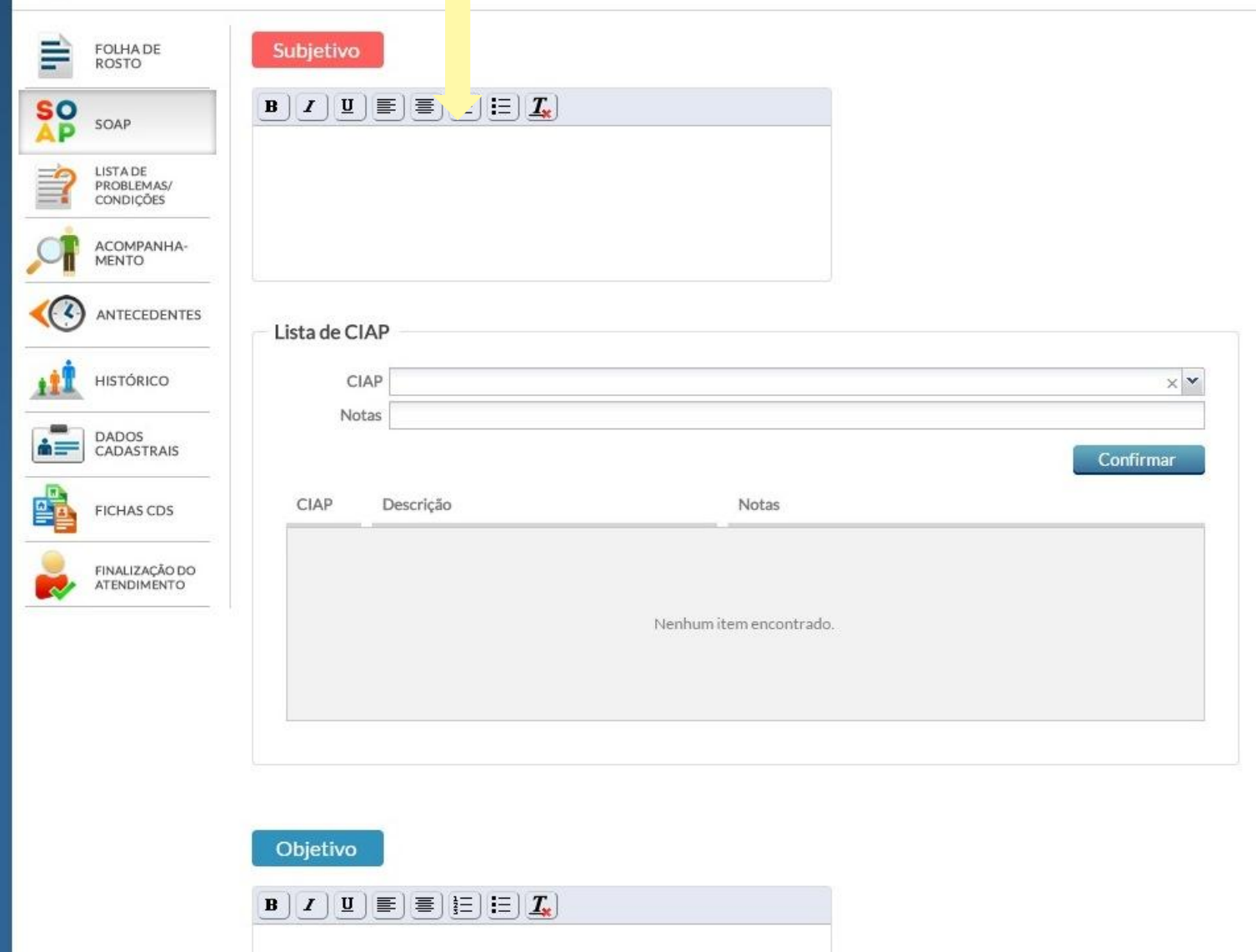

#### Preenchimento dos dados da avaliação objetiva (Coleta de Dados – Exame Físico)

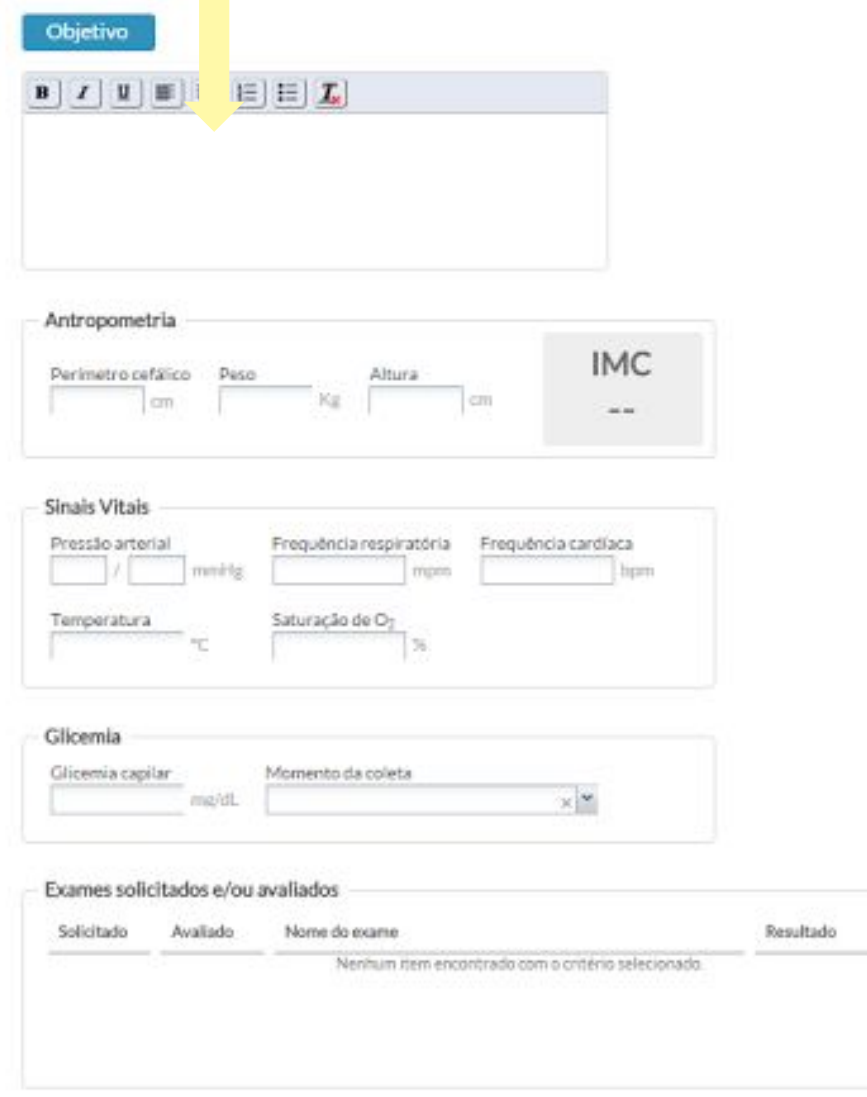

Adicionar

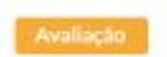

#### Preenchimento da avaliação e definição do problema, queixa ou necessidade (Diagnóstico de Enfermagem)

O Diagnóstico de Enfermagem (DE) é apoiado no e-SUS pela Classificação Internacional de Atenção Primária – CIAP 2. Retorne à Unidade sobre DE se tiver dúvidas sobre o referencial teórico que o embasa.

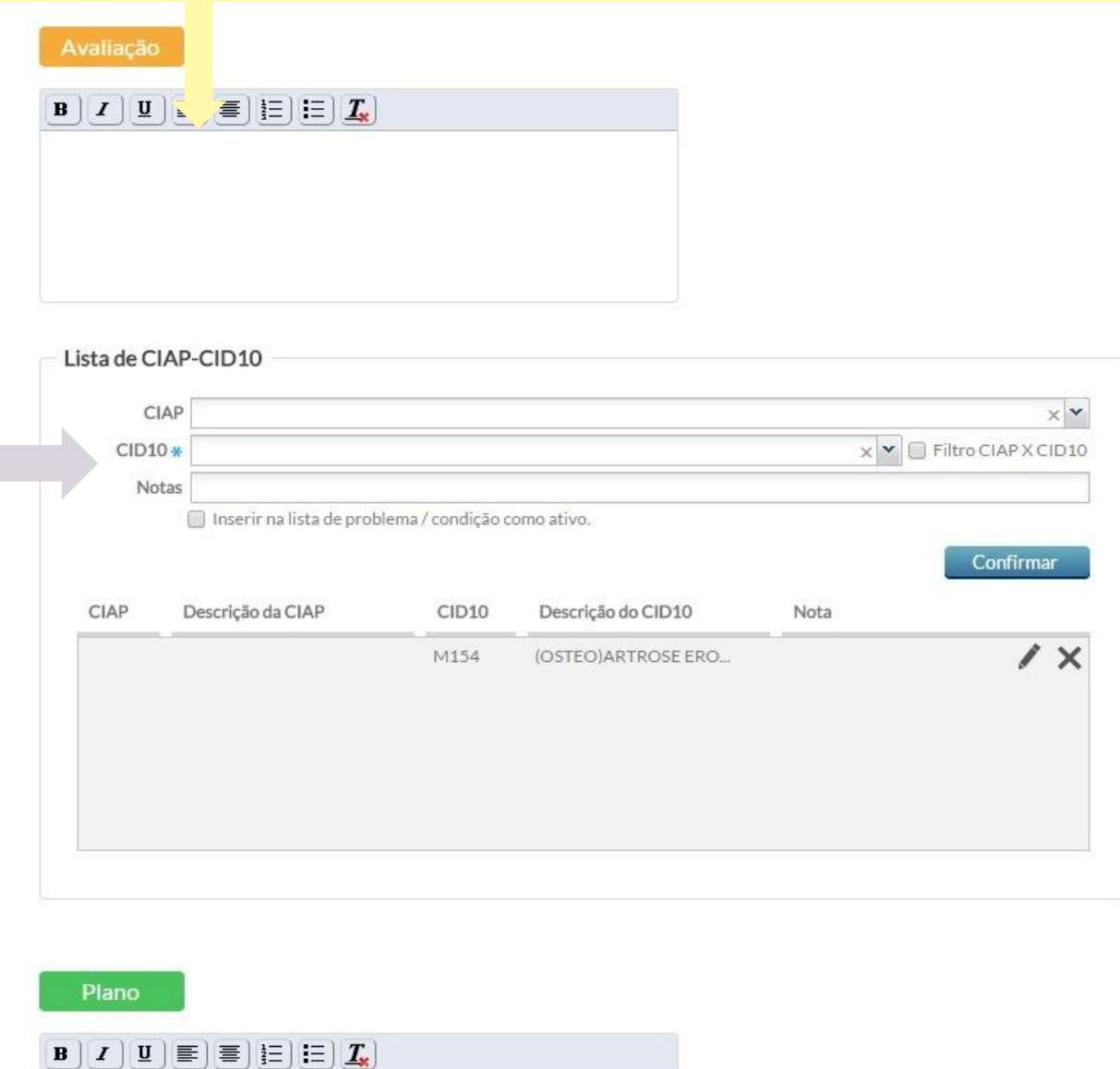

#### Preenchimento do planejamento de condutas e/ou cuidados (Planejamento da Assistência de Enfermagem)

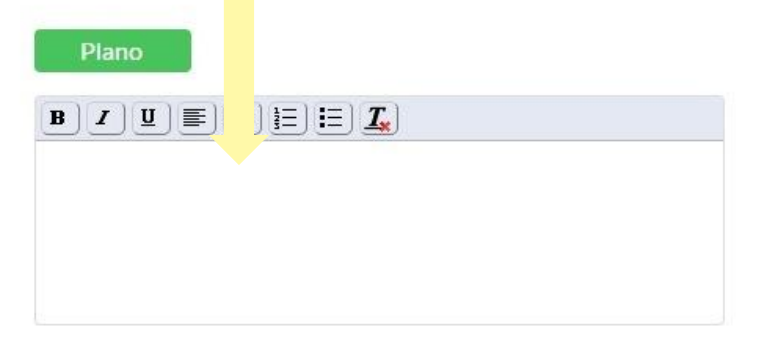

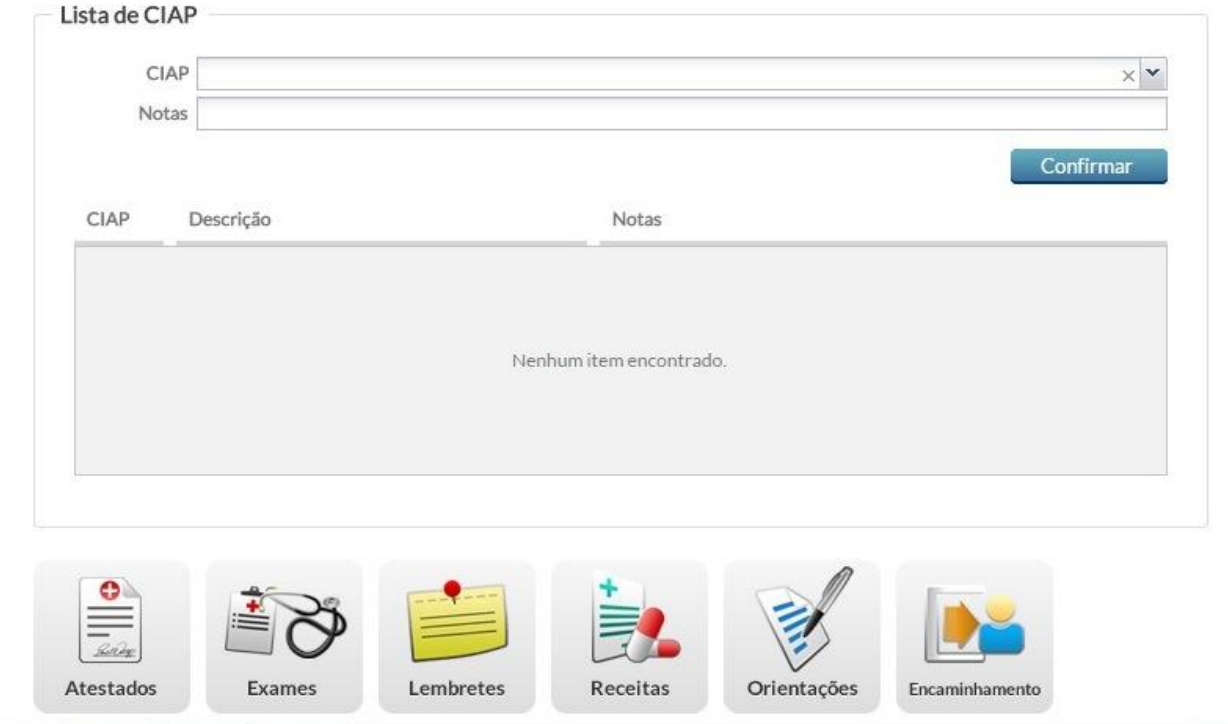

### **Se quiser saber mais...**

- Acesse o acervo de webconferências e assista as palestras disponíveis sobre e-SUS e sobre Consulta de Enfermagem.
- Também o preenchimento das fichas do CDS está detalhado nas videoaulas sobre e-SUS, disponíveis em:

*[youtube.com/telessaudesc](http://youtube.com/telessaudesc)*

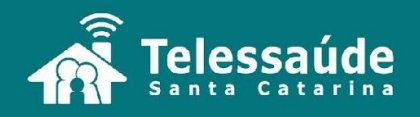

#### **Referências:**

- BRASIL. **Lei 7.498 de 25 de junho de 1986**. Dispõe sobre a regulamentação do exercício da Enfermagem e dá outras providências. Disponível em: [http://www.cofen.gov.br/lei-n-749886-de-25-de-junho-de-1986\\_4161.html](http://www.cofen.gov.br/lei-n-749886-de-25-de-junho-de-1986_4161.html), acesso 01 março 2016.
- BRASIL. Ministério da Saúde. e-SUS. Disponível em: [http://dab.saude.gov.br/portaldab/esus.php#,](http://dab.saude.gov.br/portaldab/esus.php) acesso 01 março 2016.
- BRASIL. Ministério da Saúde. Secretaria de Atenção à Saúde. e-SUS Atenção Básica: Manual do Sistema com Coleta de Dados Simplificada: CDS – Versão 2.0 [recurso eletrônico]. Brasília: Ministério da Saúde, 2015. 171 p. Disponível em:

[http://189.28.128.100/dab/docs/portaldab/documentos/Manual\\_CDS\\_2\\_0\\_versao\\_preliminar\\_ago\\_2015.pdf,](http://189.28.128.100/dab/docs/portaldab/documentos/Manual_CDS_2_0_versao_preliminar_ago_2015.pdf) acesso 08 março 2016.

- BRASIL. Ministério da Saúde. Manual de Uso do Sistema com Prontuário Eletrônico do Cidadão PEC v2.0.0 Versão preliminar. Sistema e-SUS AB. Disponível em: [http://dab.saude.gov.br/portaldab/esus/manual\\_pec\\_2.0/index.php](http://dab.saude.gov.br/portaldab/esus/manual_pec_2.0/index.php), acesso 08 março 2016.
- COREN-SP. Parecer COREN-SP 056/2013 CT: Utilização do método SOAP no Processo de Enfermagem. Disponível em: [http://portal.coren-sp.gov.br/sites/default/files/parecer\\_coren\\_sp\\_2013\\_056.pdf](http://portal.coren-sp.gov.br/sites/default/files/parecer_coren_sp_2013_056.pdf), acesso 27 julho de 2015.
- Telessaúde RS. Videoaula "SOAP, CID e CIAP na Prática" Elisa Furasté TelessaúdeRS, 10.09.2014. Disponível em: [https://www.youtube.com/watch?v=Af-7\\_Fc8GRg,](https://www.youtube.com/watch?v=Af-7_Fc8GRg) acesso 20 julho 2015.
- Telessaúde SC. Videoaulas e-SUS. Disponível em: [https://www.youtube.com/results?search\\_query=telessa%C3%BAde+sc+esus,](https://www.youtube.com/results?search_query=telessa%C3%BAde+sc+esus) acesso 01 março 2016.
- World Organization of National Colleges, Academies, and Academic Associations of General Practitioners/Family Physicians. Classificação Internacional de Atenção Primária (CIAP 2). Consultoria, supervisão e revisão técnica desta edição, Gustavo Diniz Ferreira Gusso. 2.ed. Florianópolis: Sociedade Brasileira de Medicina de Família e Comunidade, 2009. Disponível em: [http://www.sbmfc.org.br/media/file/CIAP%202/CIAP%20Brasil\\_atualizado.pdf,](http://www.sbmfc.org.br/media/file/CIAP%202/CIAP%20Brasil_atualizado.pdf) acesso 07 março 2016.

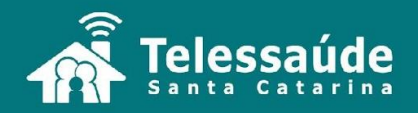